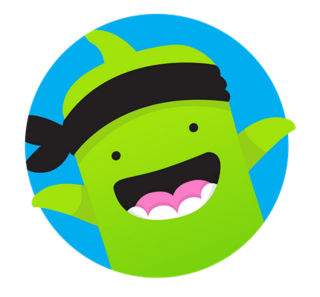

## A guide to using ClassDojo

## **ClassDojo**

- 1. Visit [www.classdojo.com](http://www.classdojo.com) / download the app **for free**
- 2. Click 'Parent'

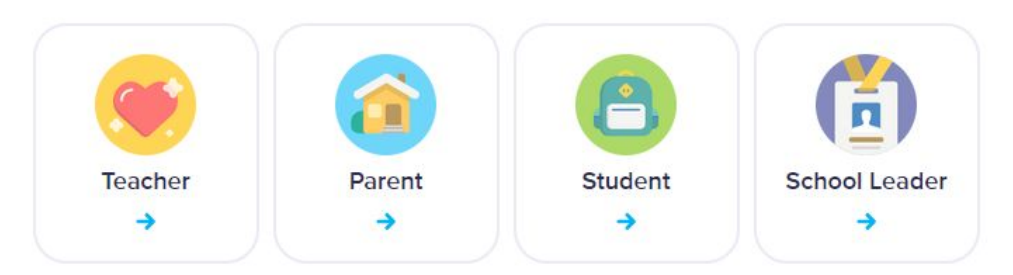

3. Click 'Add child with code' - this will have been provided to you by your class teacher and type in on the next page

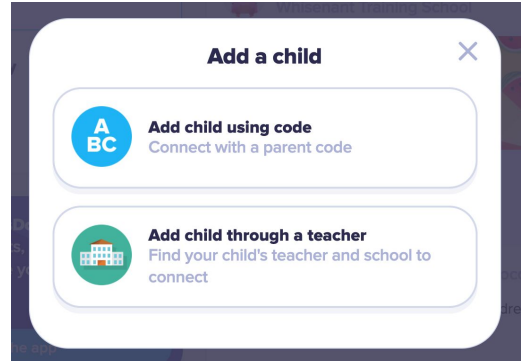

4. Your class page will appear!

When you log in, you will see stories that your child has been tagged in, which you can like by clicking on the heart, comment on or translate.